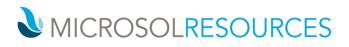

# INSTALLATION FOR V-RAY FOR 3DS MAX

# Overview

This guide is to serve as a reference for installing V-Ray for 3ds Max and 3ds Max Design. Please refer to the <u>Glossary</u> page for specific terms used in this document.

If you experience any problems, please contact us at <u>vray@microsolresources.com</u>.

A complete installation of V-Ray for 3ds Max consists of:

- V-Ray
- V-Ray GPU
- V-Ray Standalone
- V-Ray DR Spawner
- V-Ray license server
- V-Ray tools
- V-Ray SDK

Use the latest version of the Chaos License Server with the latest version of V-Ray.

# Installing V-Ray for 3ds Max

The V-Ray installer will automatically remove any previous installations. This will allow you to seamlessly upgrade from previous versions.

Before running the installation, make sure your Windows account has administrative privileges.

# Setting up the installation

Run the installer.

1. Upon the start of the installation, Windows may ask you for permission to run the installer with administrator privileges. Please confirm.

| V-Ray for 3ds Max 2018 | - 🗆 X                                                                                                    |  |
|------------------------|----------------------------------------------------------------------------------------------------|--|
|                        | Welcome to the installation of V-Ray for 3ds Max 2018 for x64.                                                                                                    |  |
| Sds Max                | CHAOS SOFTWARE LTD                                                                                                    |  |
|                        | END USER LICENSE AGREEMENT                                                                                                    |  |
|                        | PLEASE READ CAREFULLY.                                                                                                    |  |
|                        | The Product is licensed to You under the condition that You accept any and all terms hereof                                                                                                    |  |
|                        | This End User License Agreement ("Agreement") is a legally binding agreement between Chaos Software<br>LTD, Mladost-1A, block 548 entrance B, 2nd floor, Sofia 1729, Bulgaria, ("Company"), acting on its own<br>behalf or on behalf of an authorized by the Company reseller, and you (either you personally if you have<br>acquired the Product, as defined below, for yourself, or another legal entity which has acquired the Product<br>and for which you warrant that you have the capacity and authority to bind to this Agreement) ("You" or<br>"Licensee").<br>The Product shall be authorized by a compatible license server (an ancillary license administration software<br>used by the rendering or simulation software described hereunder, to prevent usage of unlicensed versions<br>or copies of such rendering or simulation software, hereinafter referred to as "License Server"). The terms |  |
|                        | and conditions for the License Server shall be arranged in a separate agreement attached for your convenience as an integral part hereto.                                                                                                    |  |
|                        | By ticking the "I accept" checkbox or other button or mechanism designed to acknowledge agreement to the terms of an electronic conv of this Agreement or hy installing, downloading, accessing, or otherwise                                                                                                    |  |
|                        | $\checkmark$ I accept (by ticking this checkbox I acknowledge that I have read and accepted the Agreement)                                                                                                    |  |
| CHVOSGHOUP             | V-Ray is a registered trademark of Chaos Software Ltd. in Bulgaria and/or other countries.                                                                                                    |  |
| Decline                | Next                                                                                                    |  |

2. You will be presented with the <u>V-Ray licensing agreement</u>. Please take a moment to review the agreement. Check the **I accept** checkbox and click **Next** to proceed.

3. During the next step you can choose the installation type. The available installation types are:

Workstation – This is a full installation and includes all components as described in the "Installation overview" section. It will allow you to use V-Ray in 3ds Max, do Distributed or Network Rendering, run V-Ray GPU render server, use V-Ray SDK, and have V-Ray license server on this machine.
3ds Max render slave – This installation includes V-Ray, V-Ray GPU, V-Ray Standalone, V-Ray DR Spawner, and external V-Ray tools. This option does not include the local V-Ray license server application. Please choose this option if you plan to use this machine for Distributed or Network Rendering with V-Ray.
Standalone render slave – This installation includes V-Ray Standalone and V-Ray GPU render server.
Please choose this option if you plan to use this machine only for Distributed Rendering with V-Ray Standalone and a V-Ray GPU render server.

The V-Ray Standalone version included in the 3ds Max installer is intended for DR use when V-Ray GPU is set. It is not a replacement for the <u>3ds Max render slave</u>, which is intended for use with the V-Ray renderer.

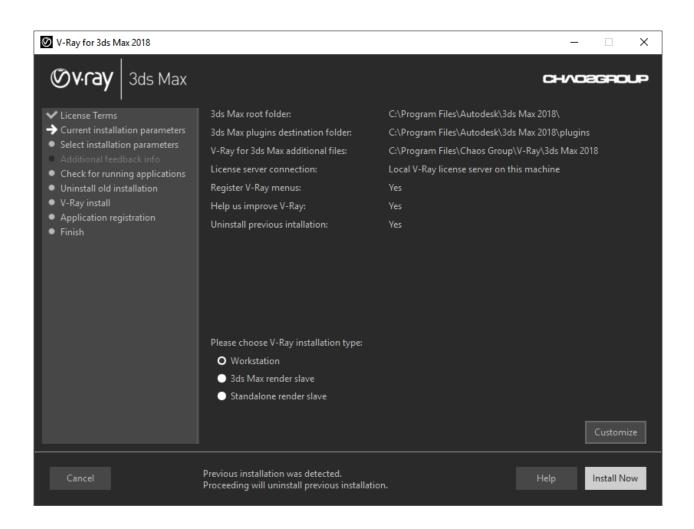

4. After you choose the installation type you click the "Customize" button & adjust the corresponding installation settings. If you selected the Workstation installation, you'll see a full list of customizable settings:

Uninstall previous installations - Leave this checked to automatically uninstall any previous versions.

Register V-Ray menus - Leave this checked to integrate V-Ray menus within the 3ds Max interface.

**Help us improve V-Ray** – Participate in the improvement decisions for future version of V-Ray. No intelligence property is violated when agreeing to participate in the feedback program. We do not gather scenes, assets, materials, etc. What we receive is user preferences on just a few key render settings and the resulting render times. The point of this feature is to improve V-Ray's performance and the user experience. This preference can be changed at any time later on from the **V-Ray Setup > V-Ray > About V-Ray > Feedback program settings**.

How are you going to connect to the V-Ray license server? – Specifies whether the V-Ray license server will run locally or on another machine.

If you select the option **Remote V-Ray license server on the network**, you will have to fill in the IP address of your V-Ray license server in the field **Primary License Server**. Please leave the port 30304 unchanged.

Specify installation paths - Please check if the default folders are correct.

Common settings for Workstation installation for 3ds Max 2018 with a remote license server and default paths, should look like the screenshot below:

| V-Ray for 3ds Max 2018                                                                      |                                                                                                    |                               |              | _                    |          |
|---------------------------------------------------------------------------------------------|----------------------------------------------------------------------------------------------------|-------------------------------|--------------|----------------------|----------|
| Øvray 3ds Max                                                                               |                                                                                                    |                               |              |                      | ROUP     |
| ✓ License Terms                                                                             | ✓ Uninstall previous installations                                                                                                    |                               |              |                      |          |
| <ul> <li>Current installation parameters</li> <li>Select installation parameters</li> </ul> | 🗹 Register V-Ray menus                                                                                                    |                               |              |                      |          |
| <ul> <li>Additional feedback info</li> <li>Check for running applications</li> </ul>        | Help us improve V-Ray?                                                                                                    | <ul> <li>More info</li> </ul> | O Yes        | No                   |          |
| Uninstall old installation                                                                  | How are you going to connect to th                                                                                                    | e V-Ray license server?       |              |                      |          |
| • V-Ray install                                                                             | Local V-Ray license server on the server on the server | his machine                   |              |                      |          |
| <ul> <li>Application registration</li> <li>Finish</li> </ul>                                | O Remote V-Ray license server or                                                                                                    | n the network                 |              |                      |          |
|                                                                                             | Primary License Server:                                                                                                    | 127.0.0.1                     | 30304        | Online Auth Settings |          |
|                                                                                             | Alternate License Server 1:                                                                                                    |                               | 30304        | User Name:           |          |
|                                                                                             | Alternate License Server 2:                                                                                                    |                               | 30304        | Password:            |          |
|                                                                                             | 3ds Max root folder:                                                                                                    | C:\Program Files\Aut          | todesk\3ds N | 1ax 2018\            |          |
|                                                                                             | 3ds Max plugins destination folder:                                                                                                    | C:\Program Files\Aut          | todesk\3ds N | 1ax 2018\plugins     |          |
|                                                                                             | V-Ray for 3ds Max additional files:                                                                                                    | C:\Program Files\Cha          | aos Group\V  | -Ray\3ds Max 2018    |          |
|                                                                                             |                                                                                                    |                               |              |                      |          |
|                                                                                             |                                                                                                    |                               |              |                      |          |
|                                                                                             |                                                                                                    |                               |              |                      |          |
| Cancel Back                                                                                 | Previous installation was detected.<br>Proceeding will uninstall previous inst                                                                                                    | allation.                     |              | Help Ins             | tall Now |

5. When ready click the "Install Now" button.

6. If the installer detects any applications that need to be closed, they will be listed before being able to continue. Please close them and click "Install Now".

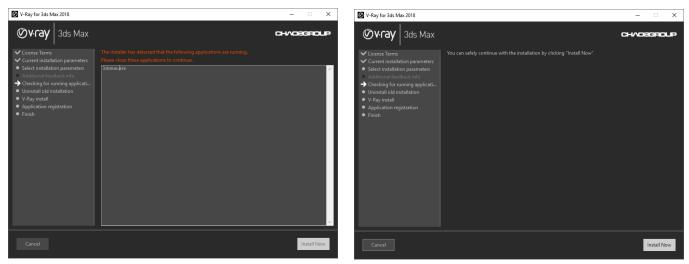

List of running applications to close

Installation can continue with applications closed

# Completing the installation

Please skip the steps that are not relevant for your installation type.

1. After you click the "Install Now" button, the installer will proceed to uninstall any previous versions and install V-Ray Next on your machine.

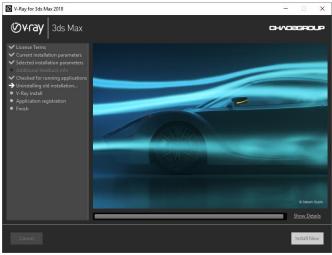

Uninstalling old versions

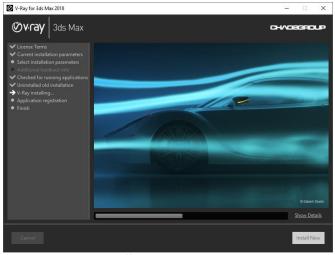

Installation new version

2. If the installation was successful, you will get this screen. Press the "Finish" button.

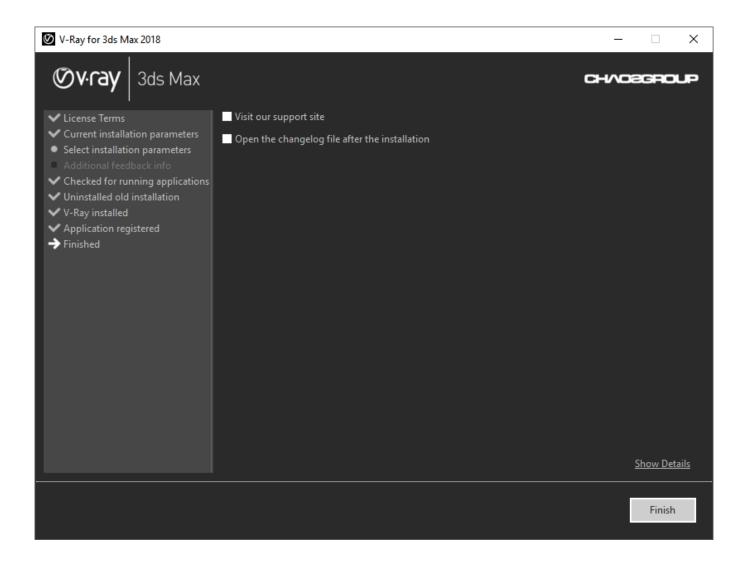

3. After you press Finish, the Online License Server installation window will appear next.

The Online License Server will skip its installation process for two reasons:

- If it detects a previous installation of the Online License Server on your machine.
- If you choose the option Remote V-Ray license server on the network.

•

To make sure that your license server is up and running and you have the necessary licenses, please proceed to the <u>Set Up Your V-Ray License</u> page.

# Glossary

# **General Terms**

# Analytic sampling

This is one of the V-Ray's techniques for calculating motion blur. Instead of taking a number of time samples, the analytic method blurs the moving triangles perfectly. It will take in consideration all triangles crossing a given ray during a given time interval. Keep in mind that because of its precision this method will be extremely slow on high-poly scenes with fast motion. (See also: Motion blur, Quasi Monte Carlo sampling)

# Anti-aliasing (Image Sampling)

Anti-aliasing is a special technique for producing smooth images of high-contrast edges and small details in materials and objects. V-Ray achieves anti-aliasing by taking additional image samples where necessary. To determine if more samples are needed, V-Ray compares differences in color (and/or other properties) of neighboring image samples. This comparison can be performed in several ways. V-Ray supports fixed, simple 2 level, and adaptive anti-aliasing. Anti-aliasing settings can be found under V-Ray's **Image Sampler** settings. (See also: G-Buffer Anti-aliasing)

## Area lights (Rectangle light)

An area light is a non-point light source. These types of light sources produce **area shadows**. V-Ray supports rendering of area lights through **VRayLight**. (See also:<u>Area shadows</u>)

## Area shadows (Soft shadows)

Area shadows are blurred shadows (or shadows with blurred edges) that are caused by non-point light sources (Area lights). V-Ray is capable of producing the effect of area shadows either through VRayShadow or through area lights. (See also: Area lights)

## BRDF (Bi-Directional Reflectance Distribution Function)

One of the most general means to characterize the reflection properties of a surface is by use of the bi-directional reflection distribution function (BRDF), a function which defines the spectral and spatial reflection characteristic of a surface. V-Ray supports the following BRDF types: Phong, Blinn, and Ward. BRDF settings can be found with the V-Ray material | VRayMtl.

#### BSP (BSP Tree, Binary Space Partitioning Tree)

BSP is special data structure for organizing scene geometry in order to speed up ray-triangle intersections (intersecting a ray with the triangles in the scene is the task most frequently performed by a raytracer). Currently V-

Ray implements two types of BSP Tree. These are a **static BSP Tree** for scenes without **motion blur** and a **motion blur BSP Tree**. V-Ray also uses the Intel Embree raycaster to accelerate raycasting. (See also: Motion Blur)

#### Bucket (Region, Rendering region)

A bucket is a rectangular part of the current frame that is rendered independently from other buckets. The division of a frame into rendering regions allows for optimal resource utilization (CPUs, PCs, memory). It also allows for distributed rendering. (See also: Distributed Rendering)

## Caustics (Radiosity)

This is the effect of light refracted by a non-opaque object hitting a (diffuse) surface.

## Depth of field (DOF)

Depth of field is the effect of having a particular point in the scene to appear focused (sharp) and the rest to out of focus (blurry) depending on camera shutter properties and the distance from the camera. This is similar to how real world cameras work so this effect is especially useful for producing photorealistic images. Depth of field settings are usually found under the **V-Ray Camera**.

## Distributed rendering (DR)

Distributed rendering is a technique for utilization of all available computational resources (all CPUs in a machine, all machines in a LAN, etc.). DR divides the currently processed frame into rendering regions and keeps all CPUs in LAN-connected machines busy computing the rendering result. Overall DR assures that V-Ray makes the most out of your equipment when rendering a single frame.

3ds Max: For animation sequences, the standard network rendering should be used as it may be more efficient.

## Early termination

Early termination is a technique for reducing the samples taken for evaluating a blurry value. This basically works by looking at the samples as they are computed one by one and deciding, after each new sample, if more samples are required. Early termination is used throughout V-Ray for all blurry values. (See also: Importance sampling)

#### **G-Buffer**

This term describes the collection of various data generated during image rendering. These could be Z-values, material IDs, object IDs, non-clamped colors, etc. This has proven to be very useful for performing post-rendering image processing. (See also: G-Buffer Anti-aliasing, Image Sampler)

#### **G-Buffer Anti-aliasing**

V-Ray is capable of anti-aliasing the rendered image based on the differences in one or several G-Buffer channels. (See also: Anti-aliasing)

# HDRI (High Dynamic Range Image)

A High Dynamic Range Image is an image containing a high-dynamic range of colors (with components exceeding the range 0.0-1.0, or 0-255). This type of images is often used as an environment map to light the scene with natural light.

#### Importance sampling

Importance sampling is a technique for basing the number of samples required for evaluating a blurry value, on the effect that value has on the final result. For example, dark materials require fewer samples for evaluating GI than bright materials; dim area lights can do with less samples than bright lights etc. Importance sampling is used throughout V-Ray for all blurry values. (See also: Early termination)

# Index of Refraction (IOR)

The index of refraction is defined as the speed of light in vacuum divided by the speed of light in a given medium. IOR = C/V, where V is the light speed specific for the different mediums.

**3ds Max**: To achieve a material with a specific IOR, you have to set the **Index of refraction** field value in Max's standard materials in the section **Extended parameters**.

| Material             | Index     |
|----------------------|-----------|
| Vacuum               | 1.00000   |
| Air at STP           | 1.00029   |
| Ice                  | 1.31      |
| Water at 20 C        | 1.33      |
| Acetone              | 1.36      |
| Ethyl alcohol        | 1.36      |
| Sugar solution(30%)  | 1.38      |
| Fluorite             | 1.433     |
| Fused quartz         | 1.46      |
| Glycerin             | 1.473     |
| Sugar solution (80%) | 1.49      |
| Typical crown glass  | 1.52      |
| Crown glasses        | 1.52-1.62 |
| Spectacle crown, C-1 | 1.523     |

| Sodium chloride          | 1.54      |  |
|--------------------------|-----------|--|
| Polystyrene              | 1.55-1.59 |  |
| Carbon disulfide         | 1.63      |  |
| Flint glasses            | 1.57-1.75 |  |
| Heavy flint glass        | 1.65      |  |
| Extra dense flint, EDF-3 | 1.7200    |  |
| Methylene iodide         | 1.74      |  |
| Sapphire                 | 1.77      |  |
| Heaviest flint glass     | 1.89      |  |
| Diamond                  | 2.417     |  |

# Indirect Illumination (Global lighting, Global Illumination, GI)

In the real world, when a particle ray of light hits an object, it produces multiple reflected rays with different intensity in all directions. These rays on their turn may hit some other objects and produce even more rays and so on. This process, multiply repeated, generates the so-called Global Illumination. (See also: Irradiance Map)

#### Irradiance map

Indirect Illumination in V-Ray is generally achieved by calculating GI samples. The irradiance map is a special cache where V-Ray keeps precalculated GI samples. During the rendering process when V-Ray needs a particular GI sample, it computes it by interpolating the nearest precalculated GI samples stored in the irradiance map. Once computed, the Irradiance map can be saved in a file and reused in subsequent renderings. This can be especially useful for camera fly-through animations. Samples for VRayLight can also be stored in the irradiance map. (See also: Indirect Illumination, Area lights , Area shadows)

#### Low accuracy computations

In certain cases, V-Ray will not need to compute a ray contribution to the final image with absolute precision. V-Ray will then use faster but less precise methods for computation and will take fewer samples. This produces slightly noisier results, but decreases rendering times.

## (Quasi) Monte Carlo sampling

Monte Carlo sampling is a method for numerical computation of integrals of functions by evaluating these functions at a number of random points. Quasi Monte Carlo sampling is a modification of this method, which instead of

randomly generated points, it uses points forming a low-discrepancy sequence, which are more evenly distributed than purely random ones. This is the method used by V-Ray to evaluate complex effects such as global illumination, blurry reflections, depth of field, motion blur and image anti-aliasing.

#### Motion Blur

This effect is observed when looking at a fast-moving object. The motion is so fast that one cannot focus the object, and the object's image appears blurred to the viewer. Motion Blur parameters can usually be found under the **V-Ray Camera** settings. (See also: Analytic sampling, Monte Carlo sampling)

#### Photon, Photon map

This is a simulation of a real world photons (light particles). In order to produce caustics effects, V-Ray traces certain amount of photons that come out of the light sources. Then the results are stored in a photon map and used during the rendering process so that highly realistic caustic effects are produced.

#### Reflections

As an advanced raytracer, V-Ray supports accurate reflections. Glossy reflections are as well supported.

#### Refractions

Refraction is the bending of a wave when it enters a medium where its speed is different. The refraction of light when it passes from a fast medium to a slow medium bends the light ray toward the normal to the boundary between the two media. As an advanced raytracer, V-Ray supports true accurate refractions. V-Ray also handles glossy refractions.

#### Russian roulette

This is a technique for reducing variance (i.e. noise) by eliminating computationally intensive paths with little or no contribution to the final picture, without introducing bias.

#### Subdivs

In V-Ray, subdivs is a measure for the maximum amount of samples (rays) that V-Ray will use to compute a certain value. The maximum number of samples is proportional to the **square** of the subdivs value. For example, if the subdivs value of a glossy reflection is 5, V-Ray will never make more than  $5 \times 5 = 25$  samples to evaluate the reflection.

#### Translucency

Translucency is a term describing the interaction of light with a non-opaque medium (wax, marble, skin, etc.). V-Ray supports a simple translucency model that can nevertheless produce quite natural results. Translucency is involved with V-Ray Reflect and Refract Maps, V-Ray Material | VRayMtl, and Refractions.

# Dongle

An encrypted physical hardware lock, very similar to a USB flash drive, which contains the product licenses.

# **Distributed Rendering**

A rendering method of dividing frames to buckets and rendering them on different render nodes by using V-Ray DR spawner, V-Ray Standalone or a V-Ray RT render server. (See also: Distributed rendering)

## **Network Rendering**

A rendering method of rendering whole frames on each render node, for example by submitting jobs to job managers like Backburner.

## Render Node

A machine that performs the actual rendering.

## V-Ray DR spawner

A V-Ray tool used to start 3ds Max in server mode for Distributed Rendering.

## V-Ray SDK

A V-Ray Software Development Kit used for creation of custom materials and geometry.

## WIBU-KEY drivers

Drivers for the dongle.